## Tip Sheet: **REPORT\_Active\_Studies\_forStudyTeam**

- Navigate to the **Custom Reports** tab, under the Reports menu on the IRB page
- Under Active Studies Report, click on "Report\_Active\_Studies\_forStudyTeam" link

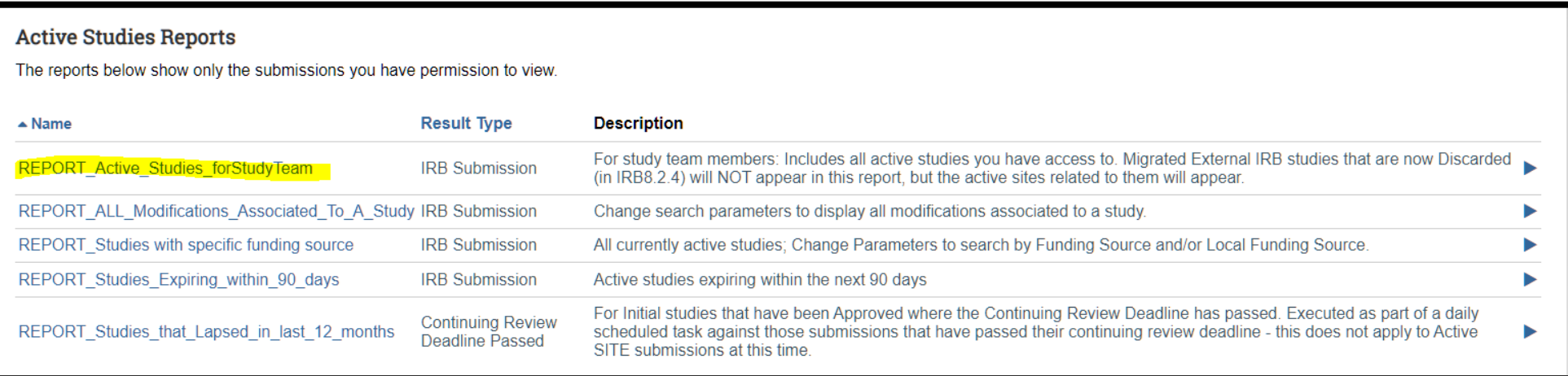

- This report will list all studies you have access to as a Reader (Guest List) or Editor (Study Team)
- If anyone on the "Account Disabled" columns (highlighted below) is set to "True", please follow either of the steps below:
	- o To remove these personnel from your study, create a MOD with scope: Study Team Member Information, and remove the personnel from the study team. *Remember: Only the PI or the PI Proxy can submit this MOD.*
	- o To change the Account Disabled status from True to False, please send an email to RIDI via [resinfo@med.miami.edu,](mailto:resinfo@med.miami.edu) or call 305-243-2314 to have the personnel reactivated. *Remember: Only users with active Cane IDs can access the system and can be reactivated.*

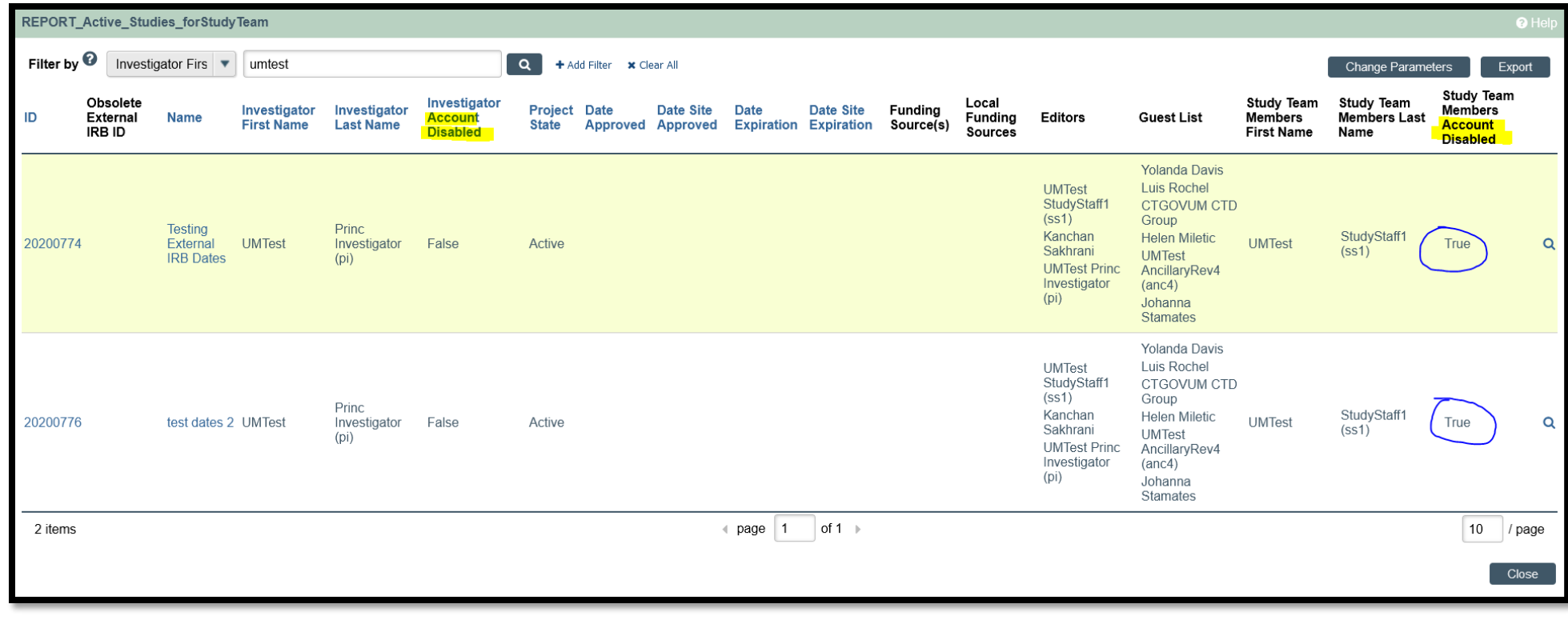